## Регистрация СКЗИ ViPNet CSP

СКЗИ ViPNet CSP имеет демонстрационный период - 14 дней после первичной установки. На протяжении этого времени СКЗИ будет работать в полнофункциональном режиме, после чего потребуется обязательная регистрация продукта.

Для регистрации СКЗИ ViPNet CSP перейдите в меню Пуск Все программы ViPNet CSP и запустите программу ViPNet CSP:

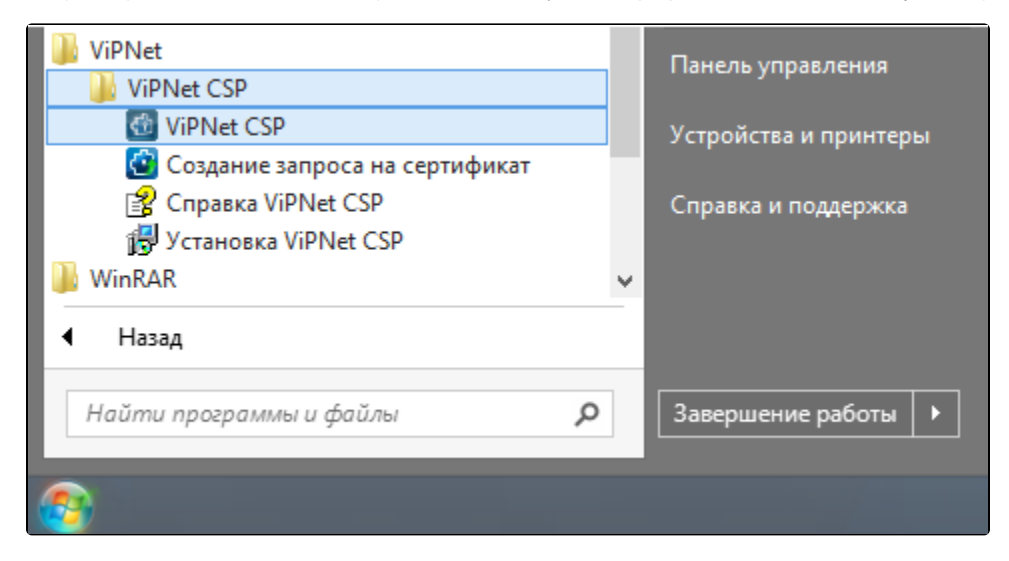

В открывшемся окне выберите пункт Зарегистрировать ViPNet CSP и нажмите Далее:

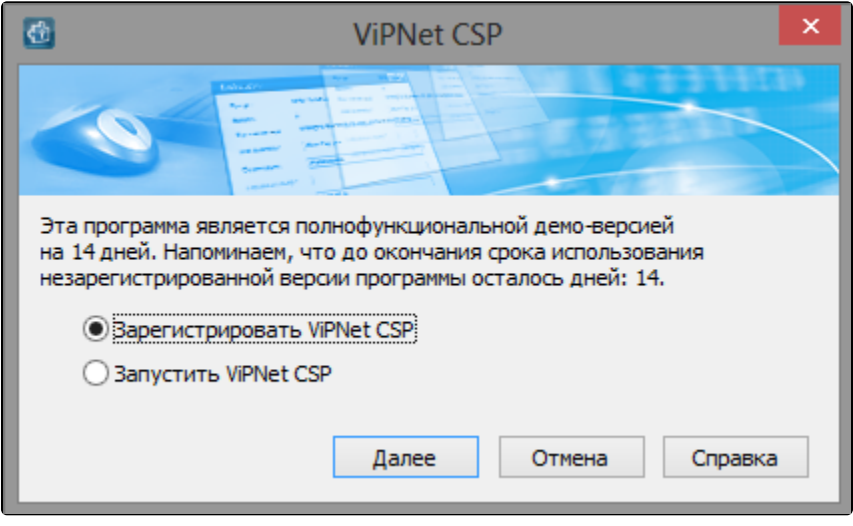

Далее выберите пункт Запрос на регистрацию (получить код регистрации) и нажмите Далее:

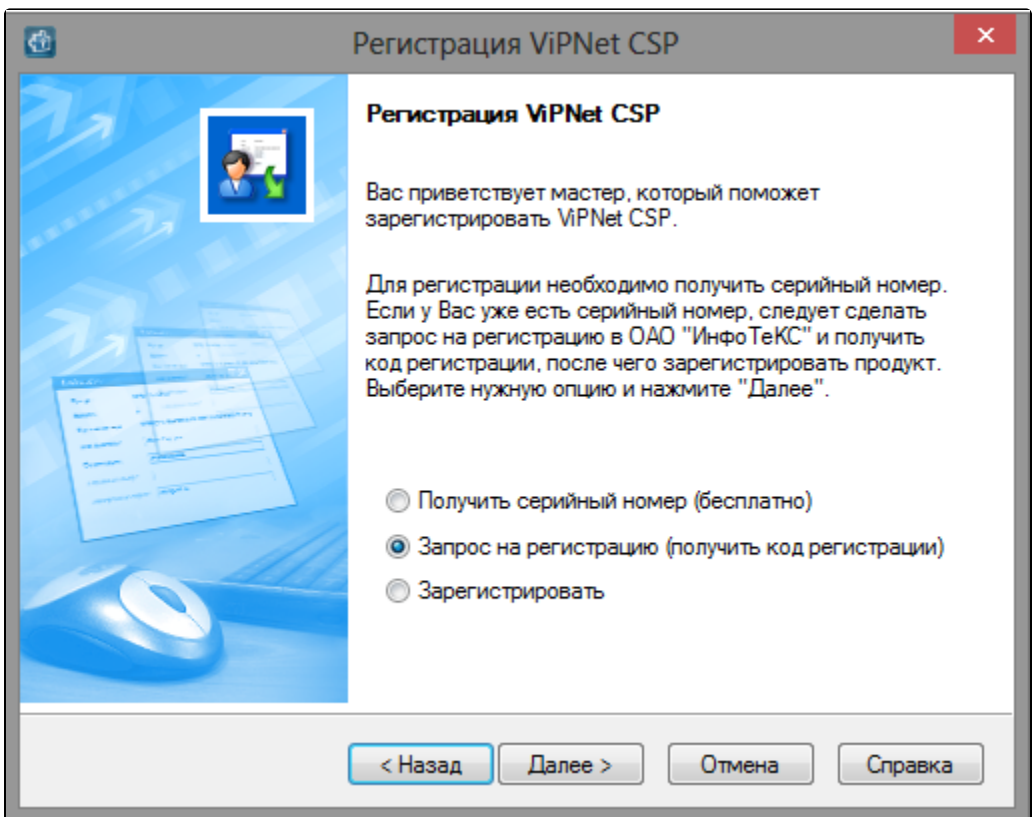

На следующем шаге выберите пункт Через Интернет (online). При этом ваш компьютер должен быть подключен к Интернету. Нажмите Дал ее:

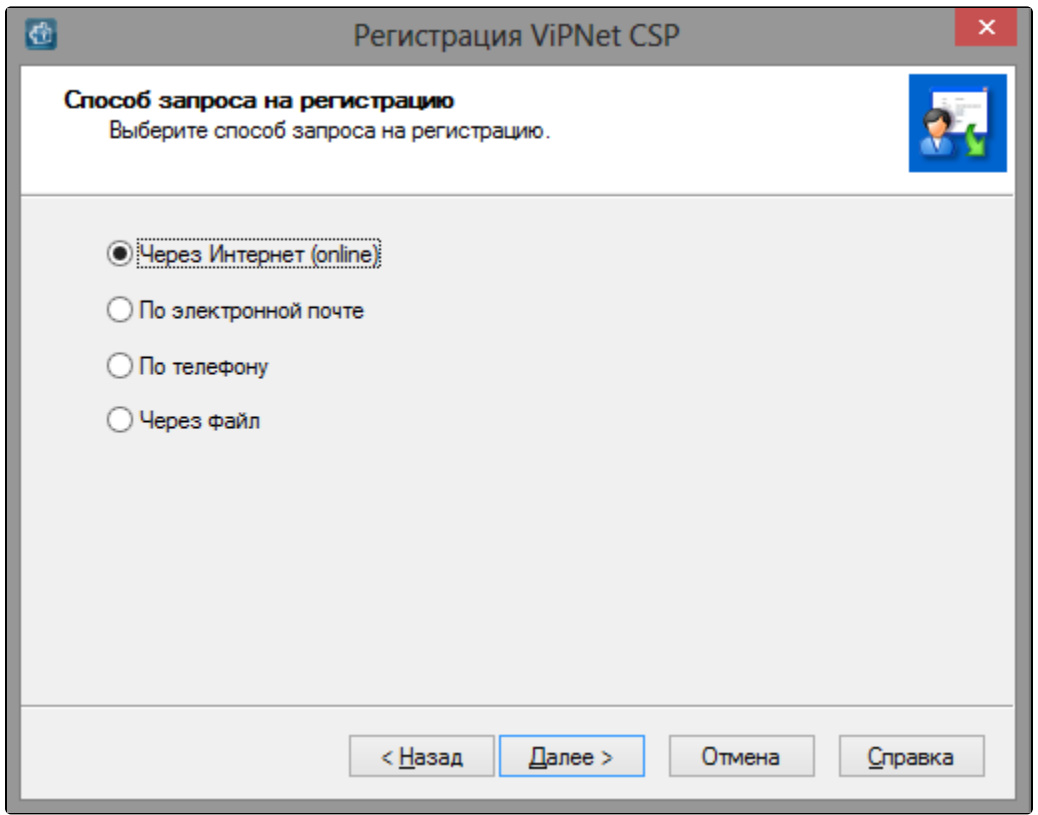

Далее заполните поле Электронная почта и введите ваш Серийный номер для ViPNet CSP. Нажмите Далее:

Се<u>ри</u>йный номер высылается на адрес электронной почты, который был указан при скачивании СКЗИ. Если серийный номер не был получен или был утерян, то можно запросить его повторно с сайта [infotecs.ru](http://infotecs.ru), повторив скачивание дистрибутива.

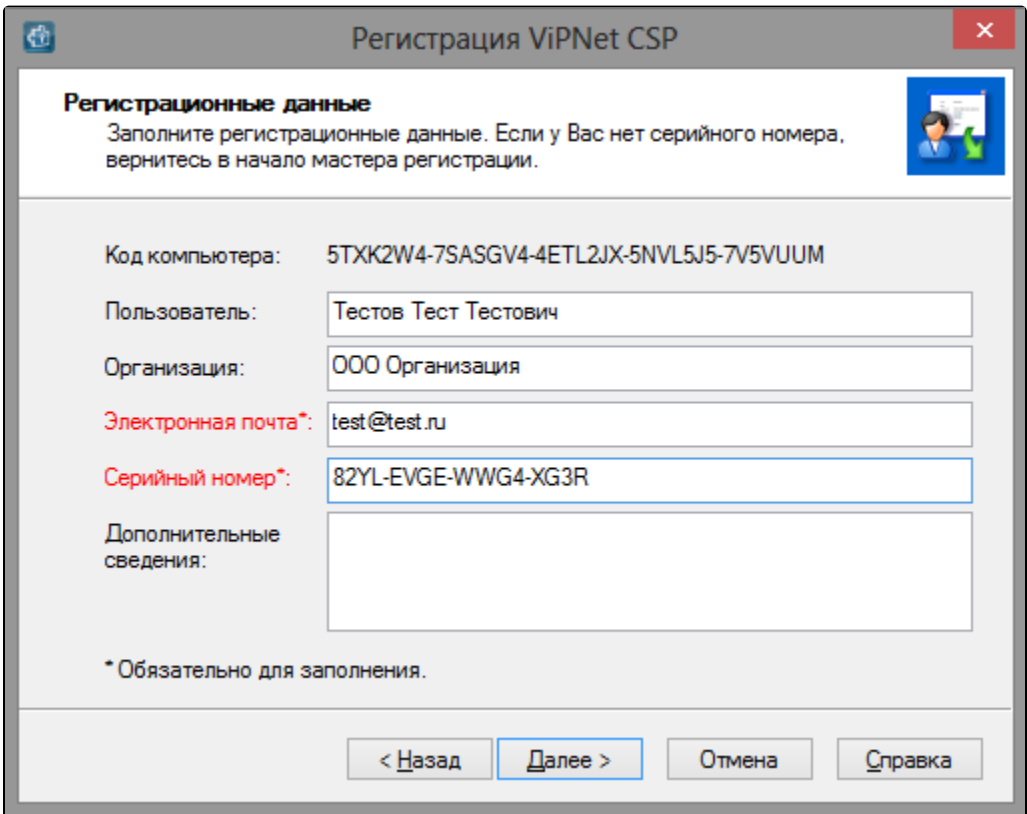

Если регистрация прошла успешно, программа установки сообщит об этом. Нажмите Готово:

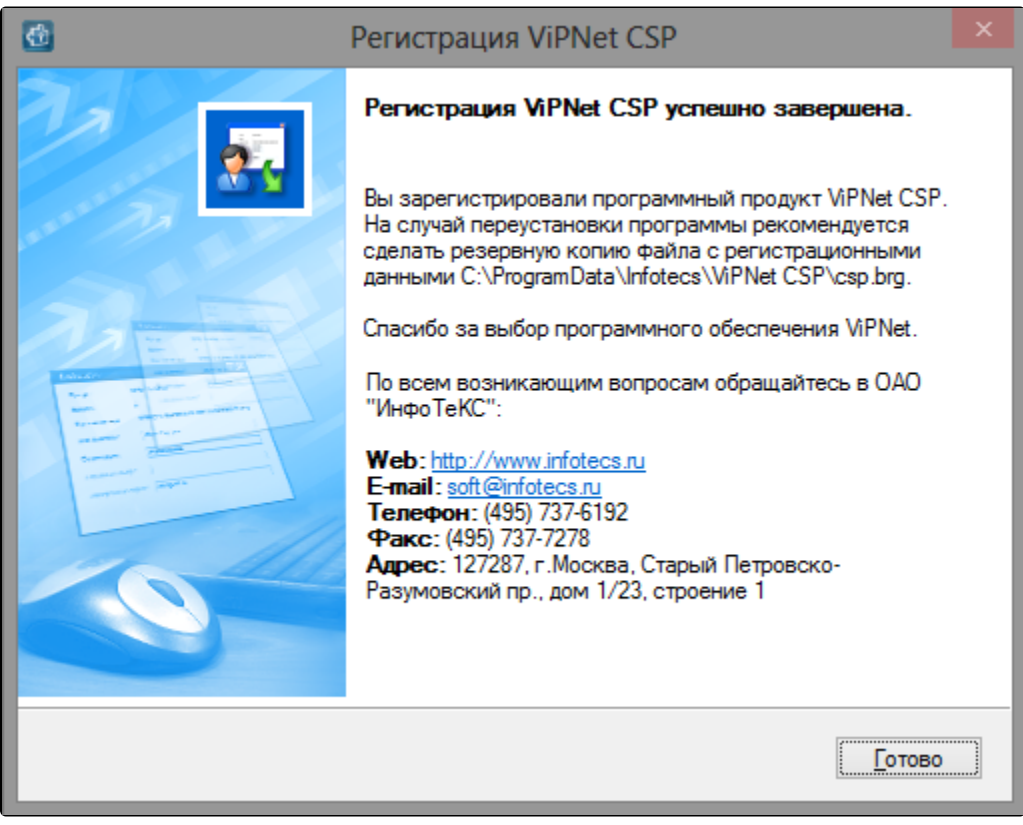

После успешной регистрации СКЗИ ViPNet CSP готово к работе.